# **Empfehlungen zur Georeferenzierung von analogen Vorlagen**

Stand: 01.03.2005

## **Inhaltsverzeichnis:**

- 1. Einführung
- 2. Rasterdaten
- 3. Datenformate
- 4. Datenkompression
- 5. Scannen analoger Vorlagen
- 6. Georeferenzierung
- 7. Software zur Georeferenzierung (Auswahl)
	- Demo mit Global Mapper
	- ArcView
	- Blue Marble Geographics
	- weitere Software
- 8. Links
- 9. Anhang

Anhang 1: Beispiel für GeoTIFF Anhang 2: TIFF – Header eines Palette-Bildes Anhang 3: TIFF – Header eines Grauwert-Bildes

## **1 Einführung**

Die Empfehlungen richten sich an GIS-Anwender aus Behörden, kommunale Stellen oder sonstige GIS-Anwender, die Rasterdaten in GIS-Systemen einsetzen möchten.

Häufig liegen Informationen die in GIS-Systemen benötigt werden nur in analoger Form vor, d.h. als Karten oder Pläne. Um diese Informationen auch digital in einem GIS-System oder einem GIS-Viewer verwenden zu können, müssen sie gescannt und anschließend georeferenziert werden.

### **2 Rasterdaten**

Rasterdaten werden durch eine Matrix von Bildelementen (Pixel) beschrieben. Diese Bild- oder Rastermatrix besteht aus n Zeilen und k Spalten. Der Nullpunkt der Zählung der Zeilen (Reihen) liegt meist links oben oder links unten und damit kann die Zählrichtung entweder von oben nach unten oder umgekehrt sein. Die Pixel sind meist quadratisch, können aber auch unterschiedliche Seitenlängen besitzen. Jedes Pixel kann einen bestimmten Wertebereich speichern und damit Farben numerisch ausdrücken

z.B. 1 bit, 8 bit oder 3x8 bit Farbtiefe.

Die unkomprimierte Datenmenge in bits einer Bildmatrix ergibt sich aus dem Produkt

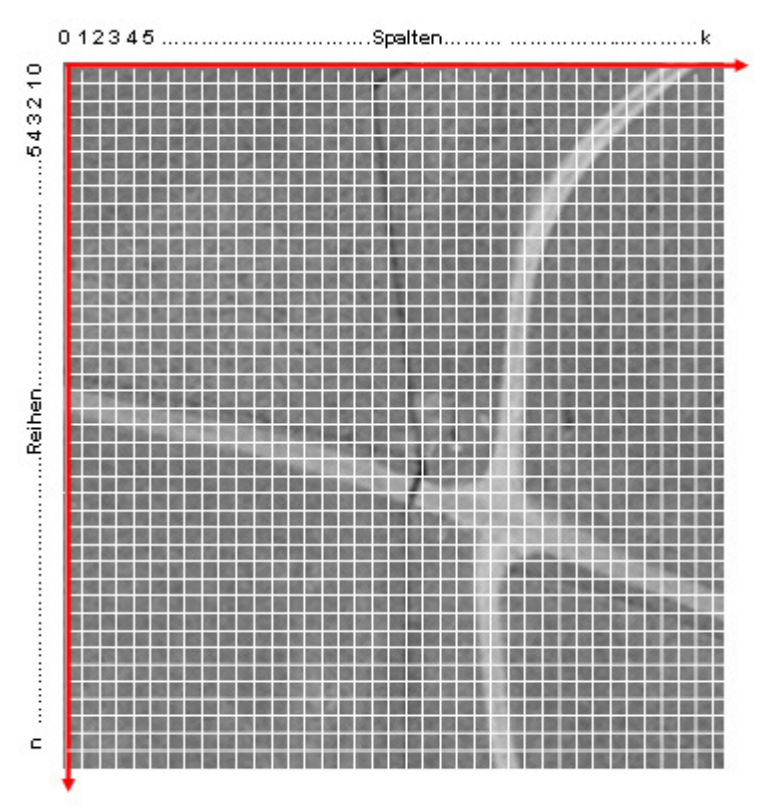

Zeilen x Spalten x Farbtiefe

Abb. 2.1 Bild- oder Rastermatrix

#### **Bilddaten (Auswahl)**

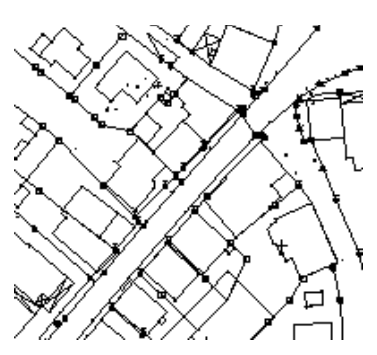

Abb. 2.2: Schwarz-Weiß-Bild

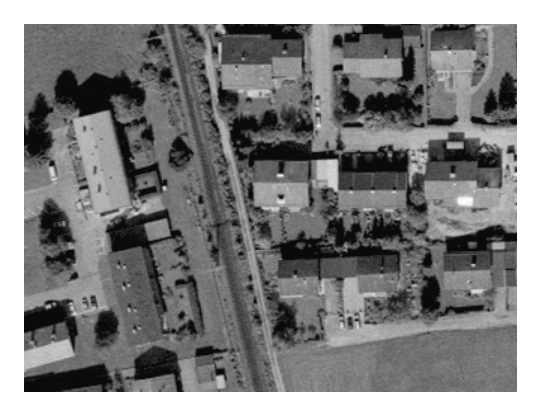

Abb. 2.3: Grauwert-Bild

# Binärbild

auch Schwarz-weiß-Bild, bilevel. image, binary image Pixel: Farbwerte, Helligkeitsintensitäten Farbtiefe: 1 bit Wertebereich: 0-1 bit Zahl der Farben: max. 2

Anwendungsbeispiele: Strichzeichnungen, Flurkarte

#### **Grauwertbild**

auch Grautonbild, grey level image Pixel: Farbwerte, Helligkeitsintensitäten Farbtiefe: 8 bit Wertebereich: 0 - 255 Zahl der Grautöne: max 256

Anwendungsbeispiele: Schwarz-Weiß Orthophotos

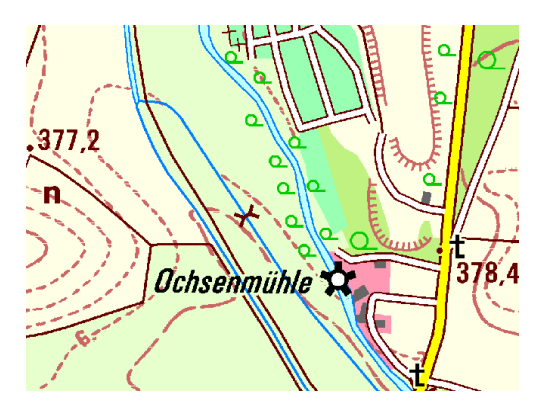

Abb. 2.4: Palettebild

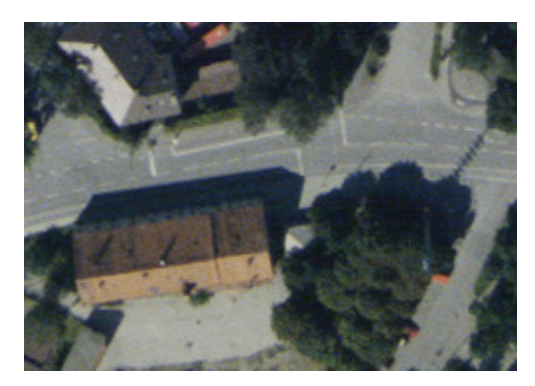

Abb. 2.5: Farb- oder Colorbild

#### Palettebild

Pixel: Farbwert für Farbindex Farbtiefe: z.B. 8 bit Wertebereich: 0 - 255 max. 256 Indizes in Farbpalette Zahl der Farben: max 256

Anwendungsbeispiele: Top. Karten, Farbige Strichzeichnungen

## Farbbild, Colorbild

auch Color image, RGB image, TrueColor Pixel: Helligkeitsintensitäten für RGB Farbtiefe: z.B. 3 x 8 bit Wertebereich: 0 - 255 je Farbkanal Zahl der Farben: max. ca. 16.8 Mio.

Anwendungsbeispiele: Farbige Orthophotos, Top. Karten

### **Auflösung:**

Die Auflösung bestimmt die Feinheit der Graphik und damit auch die Datenmenge. Dabei steigt die Datenmenge quadratisch an.

Die Auflösung kann als

- dots per inch (dpi)
- Linien pro cm (l/cm)
- absolute Pixelgröße (µ)
- Bodenauflösung (m)

ausgedrückt werden.

Zur Darstellung des Zusammenhanges soll folgendes Umrechnungsbeispiel dienen**:**

Absolute Pixelgröße 80  $\mu$  = 0.080 mm

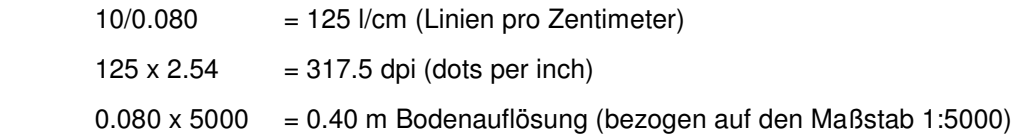

## **3 Datenformate**

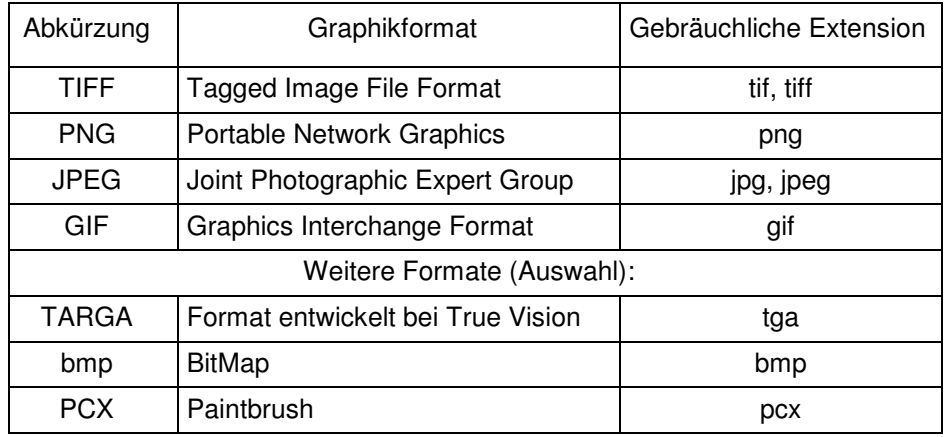

Die Extension der Dateinamen kann drei oder mehr Zeichen sein. Die frühere Beschränkung auf die Namenskonvention unter DOS von 8.3 Zeichen besteht heute in der Regel nicht mehr. Für einige wenige GIS-Programme gibt es zum Teil noch Beschränkungen bei der Wahl der Dateinamen.

In den IT-Standards für die bayerische Staatsverwaltung BayITS vom 01.05.2004 werden nur die Formate TIF, JPG und GIF als "Standard" angegeben und das Format PNG als "erlaubt" aufgeführt.

Das TIFF-Format bietet sehr viele Möglichkeiten Rasterdaten darzustellen und wird daher von nahezu allen GIS- und Graphikprogrammen unterstützt. Eine detaillierte Beschreibung der seit 1992 gültigen Revision 6.0 kann z.B. unter http://partners.adobe.com/asn/developer/pdfs/tn/TIFF6.pdf heruntergeladen werden.

Das PNG und das JPEG-Format sind sehr weitverbreitete Formate, die besonders im Internet Verwendung finden. Das PNG-Format ist interlaced, d.h. es liegt intern in verschiedenen Auflösungsstufen vor und ist damit für den sukzessiven Bildaufbau im Internet von Grob nach Fein gut geeignet. Das JPEG-Format ist durch den kachelweise arbeitenden Kompressionsalgorithmus für Liniengraphiken nicht so gut geeignet, weil entlang der Linien eine Unschärfe entsteht. Eine Variante des JPEG-Formates wird sehr häufig in Digitalkameras verwendet.

http://www.libpng.org/pub/png/ http://www.jpeg.org/jpeg/index.html

Das GIF-Format war bisher durch Patentansprüche belastet. Es bietet die Möglichkeit der animierten Rasterdatendarstellung. Eine Beschreibung der Version 89a kann z.B. unter www.whisqu.se/per/docs/graphics54.htm heruntergeladen werden. Für TrueColor bzw. Bilder im RGB-Format ist GIF auf Grund der eingeschränkten Farbzahl nicht gut geeignet.

TARGA, BMP, PCX sind Formate, die vorwiegend in Graphikprogrammen verwendet werden.

## **4 Datenkompression**

Der Vorteil der Datenkompression liegt in der Verkleinerung der Datenmenge, d.h. es wird weniger Platz auf dem Speichermedium benötigt. Es ergeben sich auch geringere Zeiten für die Datenübertragung über Datennetze, besonders dem Internet.

Ein Nachteil ist, dass CPU-Zeiten zum Komprimieren bzw. Expandieren anfallen. Bei den heutigen leistungsfähigen CPU's ist dieser Nachteil meist ohne Bedeutung.

Es gibt verlustfreie und Verlust behaftete Datenkompressionsalgorithmen. Gut verlustfrei komprimieren lassen sich binäre Rasterdaten wie Strichzeichnungen und Daten mit wenig Farben und Farbwechsel. Zu den verlustfreien Verfahren zählen z.B. die Verfahren CCITT Gr. 3 u. 4 (nur für Binägraphiken) und LZW (Lempel-Ziv-Welch)

Das Kompressionsverfahren JPEG ist Verlust behaftet. Der Grad der Kompression kann dem Anwendungszweck entsprechend gewählt werden.

Die neueren wavelet basierten Kompressionsalgorithmen erreichen sehr hohe Kompressionsraten bei nur geringen Informationsverlusten und werden daher für sehr große Datenmengen von RGB-Graphiken, wie landesweite Orthophotos, eingesetzt.

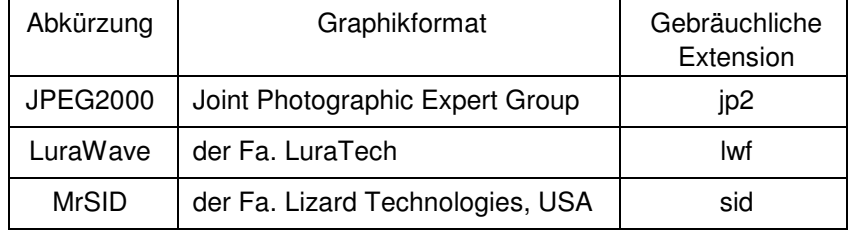

### **5 Scannen analoger Vorlagen**

Beim Scannen wird eine Bildmatrix der analogen Vorlage erzeugt. Je nach gewünschter Auflösung, Größe der analogen Vorlage und der gewünschten geometrischen Genauigkeit kommen unterschiedliche Scanner zum Einsatz.

Büroscanner: Werden schon recht preisgünstig für DIN A4 bis DIN A3 angeboten. Für die meisten Vorlagen dürfte das Format aber zu klein sein und die geometrische Genauigkeit nicht ausreichen.

Großformatscanner: Gibt es als Flachbett- oder Trommelscanner. Die geometrische Genauigkeit ist in der Regel angegeben und ein wichtiges Entscheidungskriterium für die Beschaffung neben weiteren Faktoren wie Scan-Geschwindigkeit, Preis etc.

Scannservices werden auch als Dienstleistung von zahlreichen Firmen und GIS-Dienstleistern angeboten und bieten damit eine Alternative für zahlreiche Anwender.

Die Scanauflösung sollte mindestens so gewählt werden, dass die feinsten Linien am Bildschirm noch erkennbar sind.

## **6 Georeferenzierung**

Die Georeferenzierung liefert für jedes Pixel die Koordinaten in einem Landessystem, wodurch die Verknüpfung mit anderen georeferenzierten Daten möglich wird.

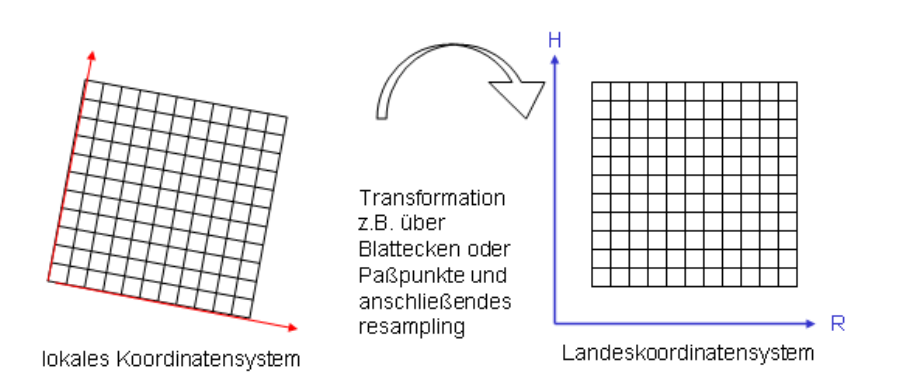

Die durch Scannen erhaltene Bildmatrix wird durch Messen von Passpunkten oder der Blattecken von dem lokalen Koordinatensystem des Scanners in das Landeskoordinatensystem - repräsentiert durch die Passpunkte oder Blattecken - transformiert. Je nach Transformationsansatz wird ein unterschiedlicher Verzug der Vorlage berücksichtigt. Meist wird die Bildmatrix dabei auch parallel zu den Koordinatenachsen gedreht und durch ein Resampling (Neuberechnung der Bildmatrix) auf die gewünschte Auflösung interpoliert. Beim Scannen sollte bereits darauf geachtet werden, dass die Verdrehung der Vorlage möglichst gering bleibt.

Die Georeferenzierung kann entweder in einer separaten ASCII-Datei, der sogenannten World-Datei oder als GeoTIFF angegeben werden. Die World-Datei wurde von der Fa. ESRI eingeführt und hat sich, weil sehr einfach, inzwischen als Quasi-Standard durchgesetzt. Meist sind die Parameter B und D gleich 0.0, d.h. es ist keine Verdrehung der Bildmatrix zu den Achsen des Koordinatensystems notwendig.

Beispiel eines Word-Files

(Rastermatrix ist achsparallel, Skalierung = 1.0)

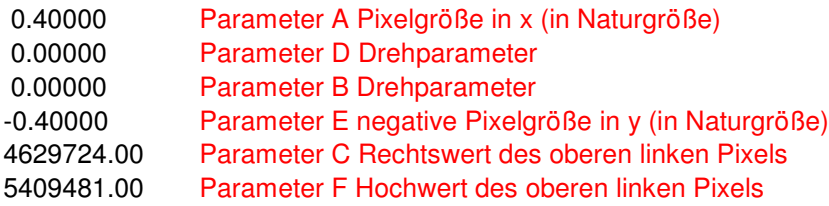

Image-to-world-Transformation (6-Parameter-Affin-Transformation)

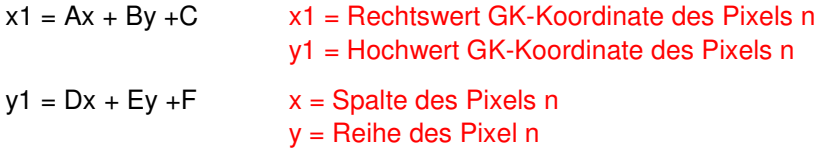

Die Parameter C und F beziehen sich auf die Mitte des Pixels !! Die Pixelgröße und die Koordinaten sind dabei in den gleichen Längeneinheiten, i.d.R. Meter

Namenskonvention für World File:

Nach den Angaben der Fa. ESRI wird der Name des World File durch einfaches Anhängen eines "w" an die Extension der Graphikdatei gebildet

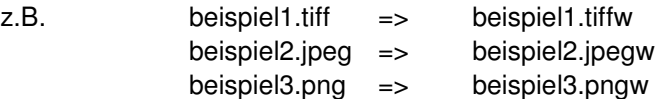

Nach der alten DOS-Namenskonvention 8.3 waren nur drei Buchstaben für die Namensextension möglich und für Anwendungen unter DOS musste eine neue Variante eingeführt werden, die bis heute noch fast ausschließlich verwendet wird. Dabei wird der erste und dritte Buschstabe der Extension beibehalten und ein "w" angefügt.

z.B.: beispiel1.tif => beispiel1.tfw beispiel2.jpg => beispiel2.jgw beispiel2.png => beispiel3.pgw ..... ....

Bei der Variante GeoTIFF werden die Werte für die Pixelgröße, Translation der Bildmatrix und Rotationswinkel direkt in den Header der TIFF-Datei mit entsprechender Software geschrieben. Außerdem kann das Koordinatensystem und das Bezugsellipsoid angegeben werden. Ein Beispiel für den Header befindet sich im Anhang, eine detaillierte Beschreibung kann unter www.remotesensing.org/geotiff aufgerufen werden.

Georeferenzierung mit World-File:

Vorteil:

ASCII-File, der mit jedem Editor gelesen und bearbeitet werden kann

- Nachteil:
- es müssen jeweils zwei Dateien angelegt werden und im gleichen Verzeichnis stehen
- keine Angaben über das verwendete Koordinatensystem

Georeferenzierung als GeoTIFF:

Vorteil:

- nur eine Datei für Bilddaten und Georeferenzierung
- Angaben über Koordinatensystem und Bezugsellipsoid möglich

Nachteil:

- der Header der GeoTIFF-Datei kann nur von geeigneter Software geschrieben und ausgelesen werden

## **7 Software zur Georeferenzierung**

Die Georeferenzierung kann in der Regel mit der GIS-Software durchgeführt werden. Darüber hinaus gibt es Software bzw. Software-Module die speziell für die komfortable und einfache Durchführung der Georeferenzierung entwickelt wurden. Aus der Vielzahl der existierenden Softwareangebote können hier nur einige wenige genannt werden. Im Folgenden soll exemplarisch die Vorgehensweise dargestellt und auf weitere Details eingegangen werden.

### Global Mapper

Der Global Mapper ist ein low cost GIS-Softwarepaket aus den USA, mit dem Geodaten als Raster-, Höhenoder Vektordaten visualisiert und eine ganze Reihe von GIS-Funktionaltäten durchgeführt werden können. Das Programm zeichnet sich u.a. durch eine große Zahl von Datenformaten aus, die importiert, aber auch exportiert werden können. Durch die große Zahl von unterstützten Koordinatensystemen und Bezugsflächen können auch zahlreiche Koordinatentransformationen durchgeführt werden. Der Global Mapper kann in einer eingeschränkten Version kostenfrei vom Internet herunter geladen und verwendet werden. Mit dem Global Mapper kann die Georeferenzierung von gescannten Vorlagen gut durchgeführt werden. Diese Funktion ist allerdings nur in der kostenpflichtigen Vollversion frei geschaltet. www.globalmapper.com

Schritte der Georeferenzierung:

- 1. Scannen der Vorlage in der gewünschten Auflösung und Abspeicherung in einem geeigneten Graphikformat (TIFF, JPEG, etc.)
- 2. Funktion "Rectify (georeference) Imagery" des Global Mappers aufrufen und laden der gescannten Vorlage
- 3. Anfahren von mindestens 2 Punkten in der gescannten Vorlage und Messen der Bildkoordinaten des genauen Punktes durch Anklicken mit der Cursor-Messmarke
- 4. Eingabe der entsprechenden Landeskoordinaten für die gemessenen Punkte
- 5. Transformation der Bildmatrix in das Landeskoordinatensystem (Georeferenzierung). Dabei wird auch der World File erzeugt (im gleichen Verzeichnis wie die gescannte Vorlage) und die transformierte Bildmatrix in dem gewünschten Datenformat in einen neuen File geschrieben.

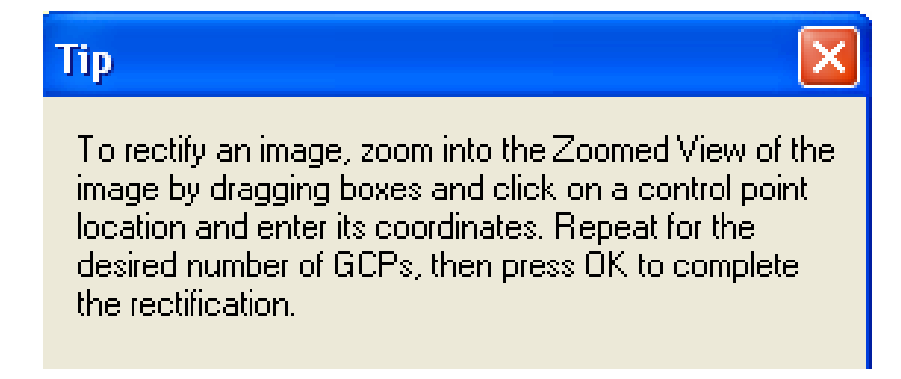

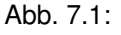

Kurzanleitung des Global Mappers zur Georeferenzierung.

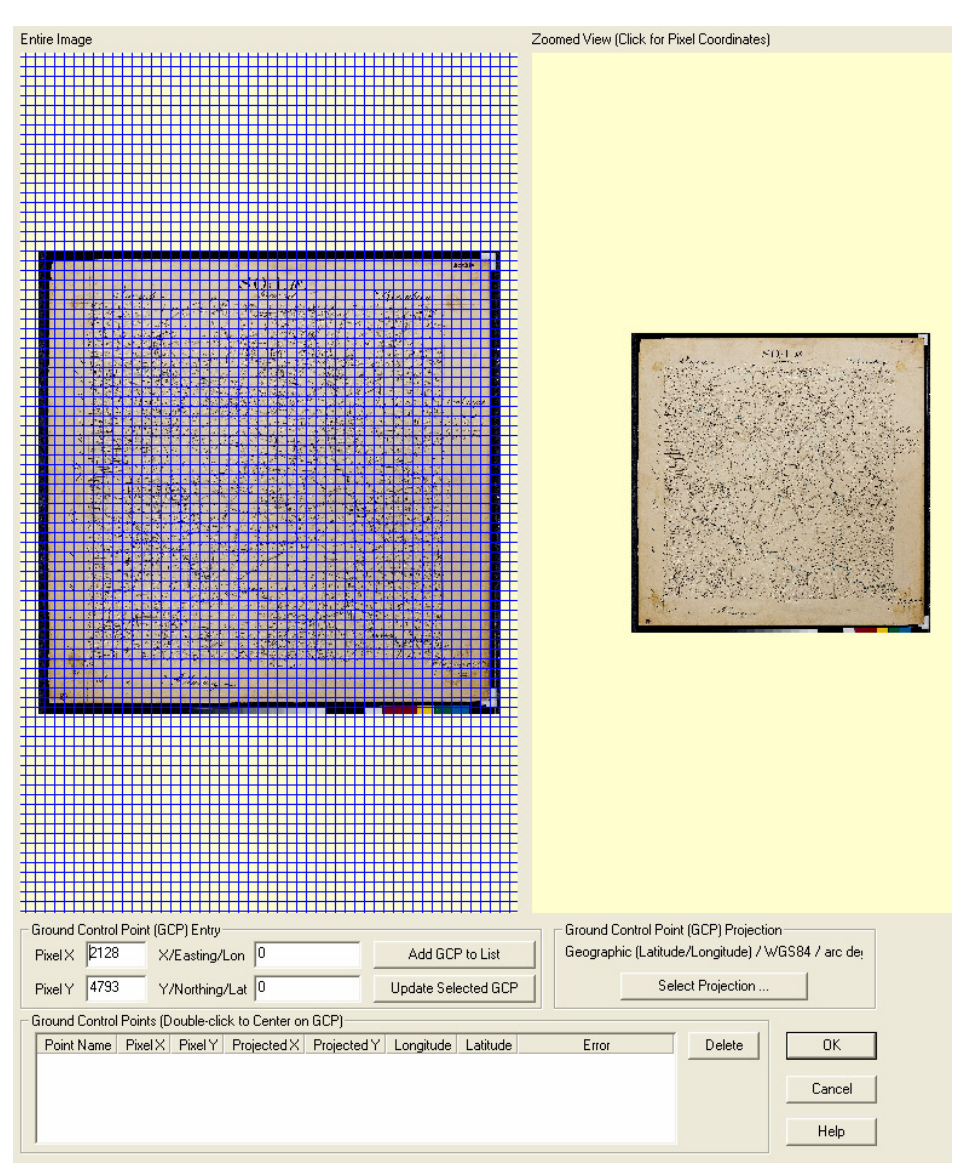

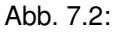

Das Starfenster zeigt die gescannte Vorlage links in der Gesamtdarstellung und rechts dann den jeweils gezoomten Ausschnitt. Es können mehrere identische Punkte (GCP) eingegeben oder über eine Datei eingelesen werden. Über "Select Projection" kann das Koordinatensystem ausgewählt werden.

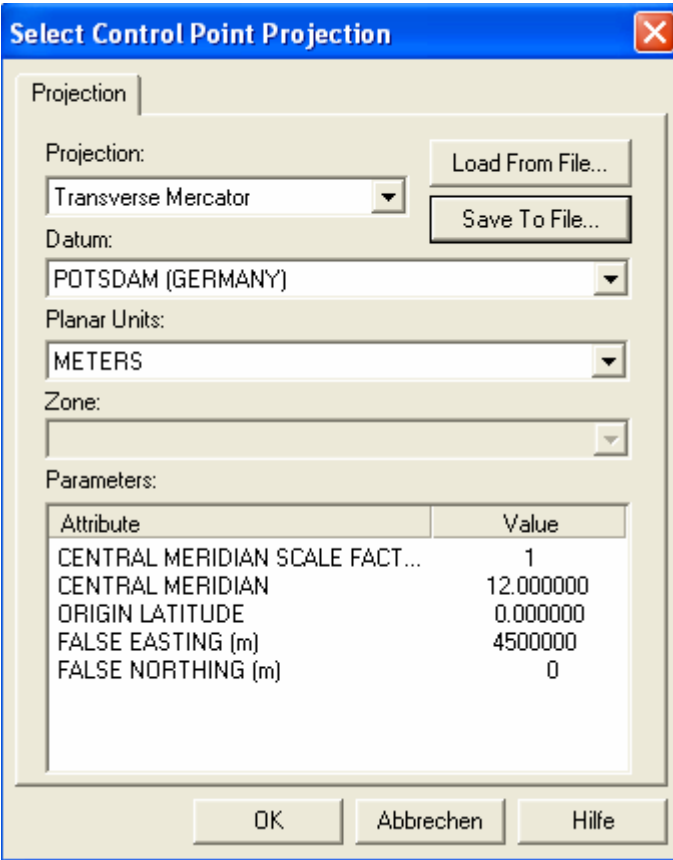

#### Abb. 7.3:

Das Koordinatensystem kann unter "Projection" eingegeben oder geladen werden. Es ist allerdings nicht, wie vorher schon erwähnt, Bestandteil des World-File. Die Option GeoTIFF zu erzeugen, ist im Global Mapper Version 5.4. noch nicht vorgesehen.

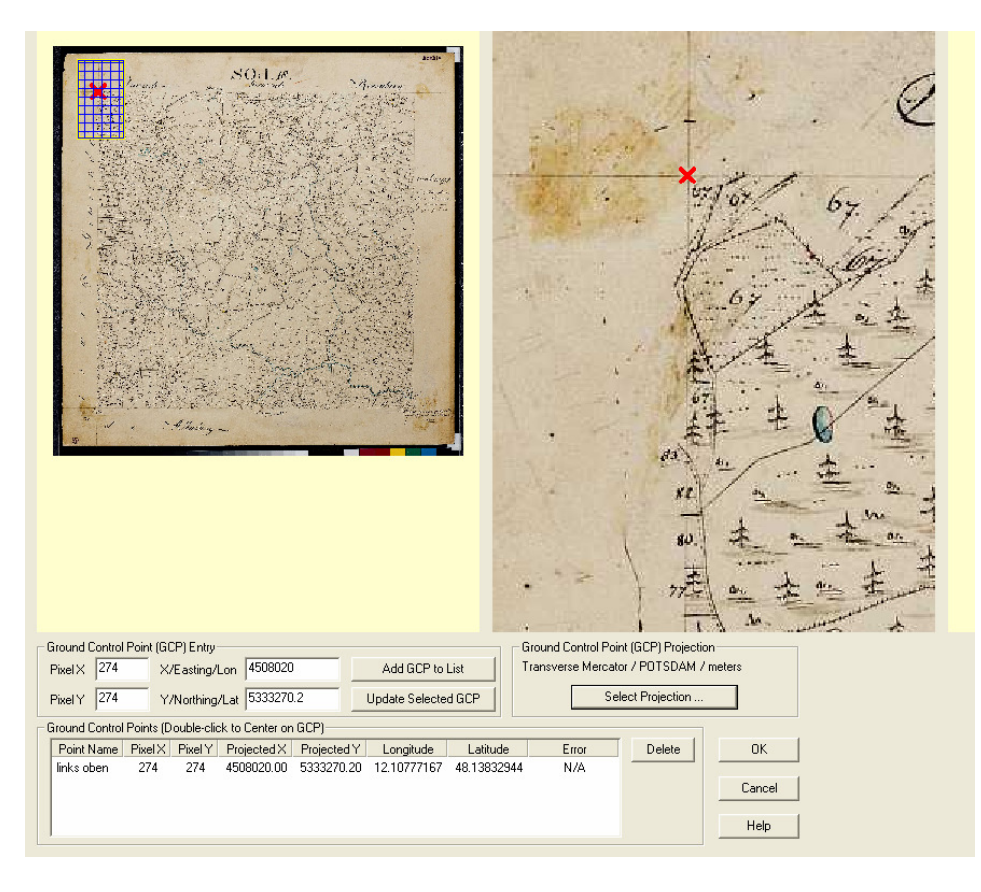

### Abb. 7.4:

Links ist die Gesamtübersicht mit dem Zoomausschnitt dargestellt. Rechts die Vergrößerung, in der dann mit dem Cursor-Fadenkreuz die Bildkoordinatenmessung durchgeführt wird. Nach der Messung erscheint ein rotes Kreuz und zeigt damit an, dass der Punkt gemessen wurde. Die Bild- und Landeskoordinaten erscheinen dann im unteren Menü.

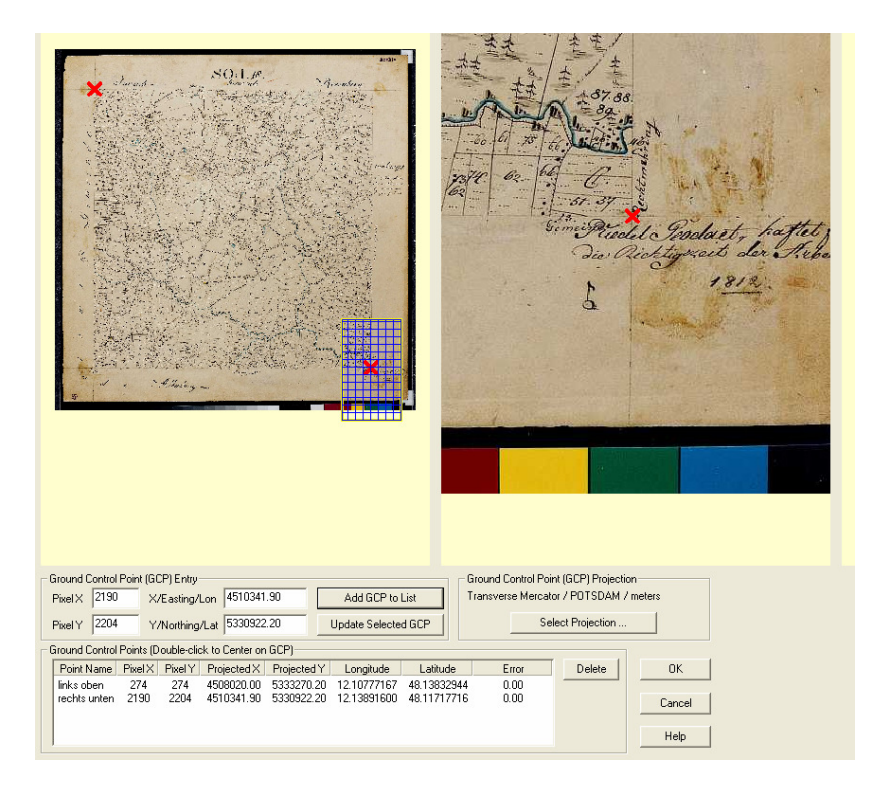

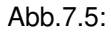

Es wurden zwei identische Punkte gemessen mit denen nun die Transformation der Bildmatrix durchgeführt werden kann. Es empfiehlt sich jedoch mehr als zwei Punkte zu messen, um eine Überstimmung zu haben und dadurch eventuell Fehler leichter aufdecken zu können.

#### **ArcView**

Die Georeferenzierung mit der GIS-Software ArcView 3.x lässt sich nur unter Verwendung von Avenue Scripts bzw. eines Zusatzprogrammes durchführen. Unter ArcView 8.x bzw. 9.x kann die Georeferenzierung aus dem Bedienmenü heraus aufgerufen werden. Die Passpunkte, z. B. die 4 Eckpunkte, müssen dabei im shape-Format vorliegen.

#### Blue Marble Geographics.

Die Software Geographic Transformer 5.1 der amerikanischen Firma Blue Marble Geographics erlaubt die einfache Georeferenzierung von Bilddateien. Es stehen verschiedene Transformationsmodelle (affin, erste Ordnung, zweite Ordnung) zur Verfügung. Die Referenzpunkte können einfach durch Mausklick in den Referenzbildschirm oder über die Auswahl bereits existierender Referenzpunkte aus AutoDesk, ESRI, MapInfo und Microstation DGN Dateien definiert werden.

http://www.mapshop-online.de/index.php?ip=144

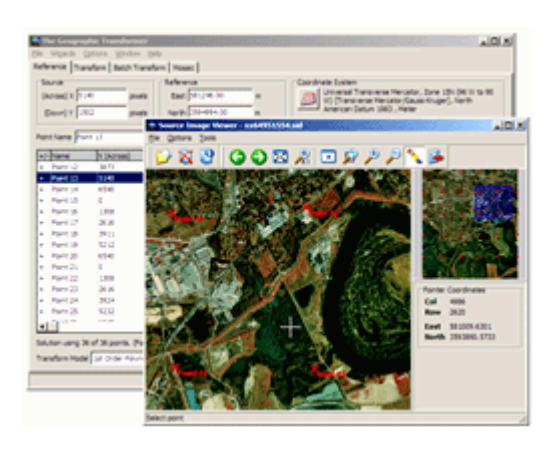

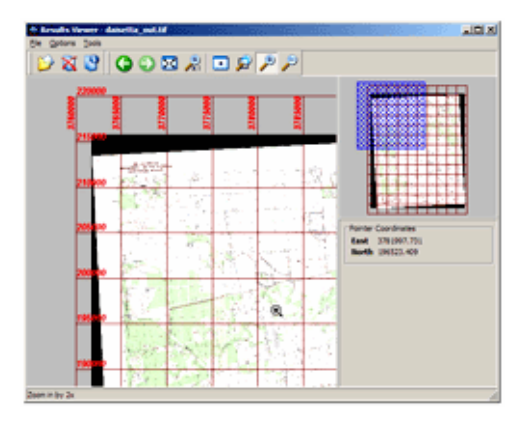

Weitere Software zur Georeferenzierung (Auswahl):

IRASB Java-Bibliotheken (Java advanced imaging) ImageMagick etc.

## **8 Links**

Gewinnung und Georeferenzierung von digitalen, rektifizierten Kartengrundlagen (2004 Schulen ans Netz e.V.)

http://www.lehrer-online.de/dyn/9.asp?url=390973.htm

Definition von Georeferenzierung aus der freien Enzyklopädie Wikipedia

http://de.wikipedia.org/wiki/Georeferenz

oder aus netlexikon

http://www.lexikon-definition.de/Georeferenz.html

## **9 Anhang**

### **Anhang 1:**

Darstellung der Georeferenzierung in einem GeoTIFF-File

Geotiff\_Information: Version: 1 Key Revision: 1.0 Tagged\_Information: ModelTiepointTag (2,3): 0 0 0 4629724.00 5412103.00 0 ModelPixelScaleTag (1,3): 0.40000000 0.40000000 0 End\_Of\_Tags. Keyed\_Information: GTModelTypeGeoKey (Short,1): ModelTypeProjected GTRasterTypeGeoKey (Short,1): RasterPixelIsArea GTCitationGeoKey (Ascii,11): "GK Zone 12" ProjectedCSTypeGeoKey (Short,1): PCS\_DHDN\_Germany\_zone\_4 End\_Of\_Keys. End\_Of\_Geotiff.

#### **Anhang 2: TIFF – Header eines Palette-Bildes**

TIFF Directory at offset 0x736bb8 Image Width: 11250 Image Length: 10625 Resolution: 508, 508 pixels/inch Bits/Sample: 8 Compression Scheme: LZW Photometric Interpretation: palette color (RGB from colormap) Orientation: row 0 top, col 0 lhs Samples/Pixel: 1 Rows/Strip: 4 Planar Configuration: single image plane Color Map: (present)

#### **Anhang 3: TIFF – Header eines Grauwert-Bildes**

Zahl der Spalten Zahl der Zeilen

TIFF Directory at offset 0x2970c48 Image Width: 6623 Image Length: 6555 Bits/Sample: 8 ← 8 bit pro Pixel -> Grauwertbild **Compression Scheme: None** Photometric Interpretation: min-is-black Software: "TLD2TIFF, ZEISS V-PPB, 73444 Oberkochen, Germany" Orientation: row 0 top, col 0 lhs Samples/Pixel: 1 + 1 Sample/Pixel -> Grauwertbild; 3 Samples/Pixel -> RGB-Bild Rows/Strip: 9 Planar Configuration: single image plane